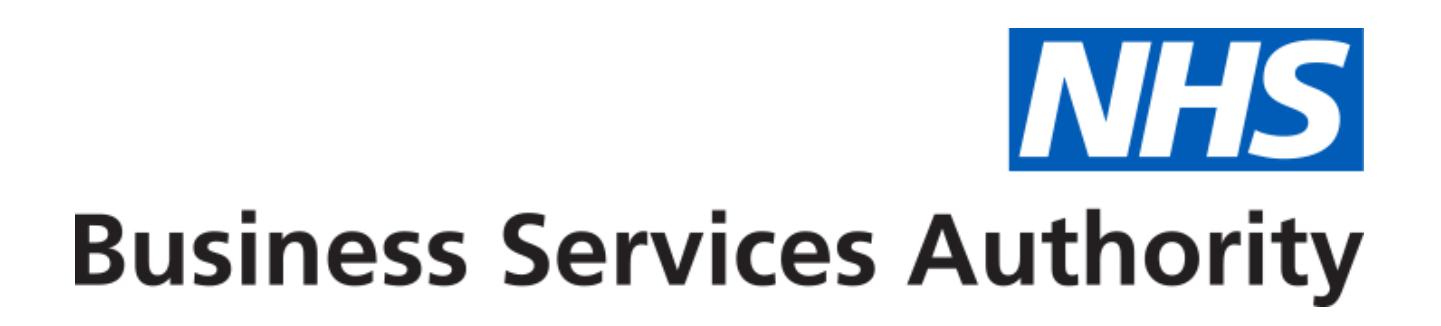

# <span id="page-0-0"></span>NHS Community Pharmacy Contraception Service

<span id="page-0-1"></span>Developer Guide to the NHS Business Services Authority API for Contraception claims

<span id="page-0-2"></span>ChangeLog

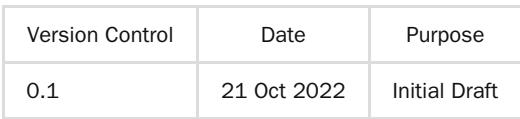

# <span id="page-1-0"></span>Table of Contents

- [NHS Community Pharmacy Contraception Service](#page-0-0)
	- o [Developer Guide to the NHS Business Services Authority API for Contraception claims](#page-0-1)
		- [ChangeLog](#page-0-2)
- [Table of Contents](#page-1-0)
	- [NHS Community Pharmacy Contraception Service](#page-3-0)
	- [Document Background](#page-3-1)
	- [API Connectivity](#page-3-2)
		- [Current test endpoints are:](#page-3-3)
	- [API Access Process Flow](#page-4-0)
		- [Create Process Flow](#page-4-1)
		- **[Update Process Flow](#page-5-0)**
		- [Get Process Flow](#page-6-0)
		- [Delete Process Flow](#page-7-0)
	- [Developer Guide to set up Contraception Claim](#page-8-0)
	- [Developer Guide to Create Contraception claim for a new submission](#page-9-0)
		- [Step 1: Gather your materials](#page-9-1)
		- [Step 2: Prepare the request JSON](#page-12-0)
		- [Step 3: Send the create request message](#page-13-0)
		- [Step 4: Receive your response](#page-13-1)
			- [Response Headers:](#page-13-2)
			- [Response Body:](#page-13-3)
		- **[Other potential responses:](#page-14-0)** 
			- [403: Forbidden](#page-14-1)
			- [500: Unexpected error](#page-14-2)
			- [400: Bad Request](#page-14-3)
	- o [Developer Guide to Update existing Contraception submission](#page-15-0)
		- [Step 1: Gather your materials](#page-15-1)
		- [Step 2: Prepare the request JSON](#page-15-2)
		- [Step 3: Send the update request message](#page-15-3)
		- [Step 4: Receive your response](#page-16-0)
		- **[Other potential responses:](#page-16-1)** 
			- [403: Forbidden](#page-16-2)
			- [500: Unexpected error](#page-17-0)
			- [400: Bad Request](#page-17-1)
			- [422: Unprocessable Entity \(json parseable but not conformant\)](#page-17-2)
			- [404: Not Found](#page-17-3)
	- o [Developer Guide To Delete Contraception Submission](#page-19-0)
		- [Step 1: Gather your materials](#page-19-1)
		- [Step 2: Send the delete request message](#page-19-2)
		- [Step 3: Receive your response](#page-19-3)
		- **[Other potential responses:](#page-19-4)** 
			- [403: Forbidden](#page-19-5)
			- [500: Unexpected error](#page-19-6)
			- [404: Not Found](#page-19-7)
	- [Developer Guide to Get a Contraception submission](#page-21-0)
		- [Step 1: Gather your materials](#page-21-1)
		- [Step 2: Send the Get Submission Message](#page-21-2)
		- [Step 3: Receive your response](#page-21-3)
		- **[Other potential responses:](#page-22-0)** 
			- [403: Forbidden](#page-22-1)
- [500: Unexpected error](#page-22-2)
- [404: Not Found](#page-22-3)
- o **[Annex: NHS Number](#page-23-0)**
- o **[Annex: Service Type](#page-23-1)**
- o **[Annex: Referrer organisation type](#page-23-2)**
- o [Annex: Ongoing monitoring service reason](#page-23-3)
- [Annex: Initiation service reason](#page-23-4)
- o **[Annex: Professional role](#page-24-0)**
- [Annex: Consultation method](#page-24-1)
- [Annex: Consultation outcome](#page-24-2)
- o **[Annex: No supply reason](#page-25-0)**
- o **[Annex: Contraception method](#page-27-0)**
- o **[Annex: Array of Contraception product](#page-25-1)**
- [Annex: Dose duration](#page-25-2)
- o [Annex: Product supply type](#page-24-3)
- o **[Annex: Signposted to](#page-27-1)**
- o **[Annex: Escalated to](#page-27-2)**

## <span id="page-3-0"></span>NHS Community Pharmacy Contraception Service

Use this service to claim payment for the provision of the NHS Community Pharmacy Contraception Service.

### <span id="page-3-1"></span>Document Background

This document is intended to provide pharmacy clinical service platform providers with the information necessary to submit details of service provisions to the NHS Business Services Authority (NHS BSA), to pre-populate claims to be made by community pharmacy providers.

### <span id="page-3-2"></span>API Connectivity

Connection to the NHS BSA API has the following criteria, as patient data is present and being transmitted:

- Over HTTPS on port 443
- Using TLSv1.2 only
- Authentication
	- o IP whitelisting

<span id="page-3-3"></span>Current test endpoints are:

POST <https://stg.api.contraception.pharmacy.mys.nhsbsa.nhs.uk/v1/claim>

- GET [https://stg.api.contraception.pharmacy.mys.nhsbsa.nhs.uk/v1/claim/{{ID}}](https://stg.api.contraception.pharmacy.mys.nhsbsa.nhs.uk/v1/claim/%7B%7BID%7D%7D)
- PUT [https://stg.api.contraception.pharmacy.mys.nhsbsa.nhs.uk/v1/claim/{{ID}}](https://stg.api.contraception.pharmacy.mys.nhsbsa.nhs.uk/v1/claim/%7B%7BID%7D%7D)

DELETE [https://stg.api.contraception.pharmacy.mys.nhsbsa.nhs.uk/v1/claim/{{ID}}](https://stg.api.contraception.pharmacy.mys.nhsbsa.nhs.uk/v1/claim/%7B%7BID%7D%7D)

[DN: These are subject to changes going forward]

## <span id="page-4-0"></span>API Access Process Flow

### <span id="page-4-1"></span>Create Process Flow

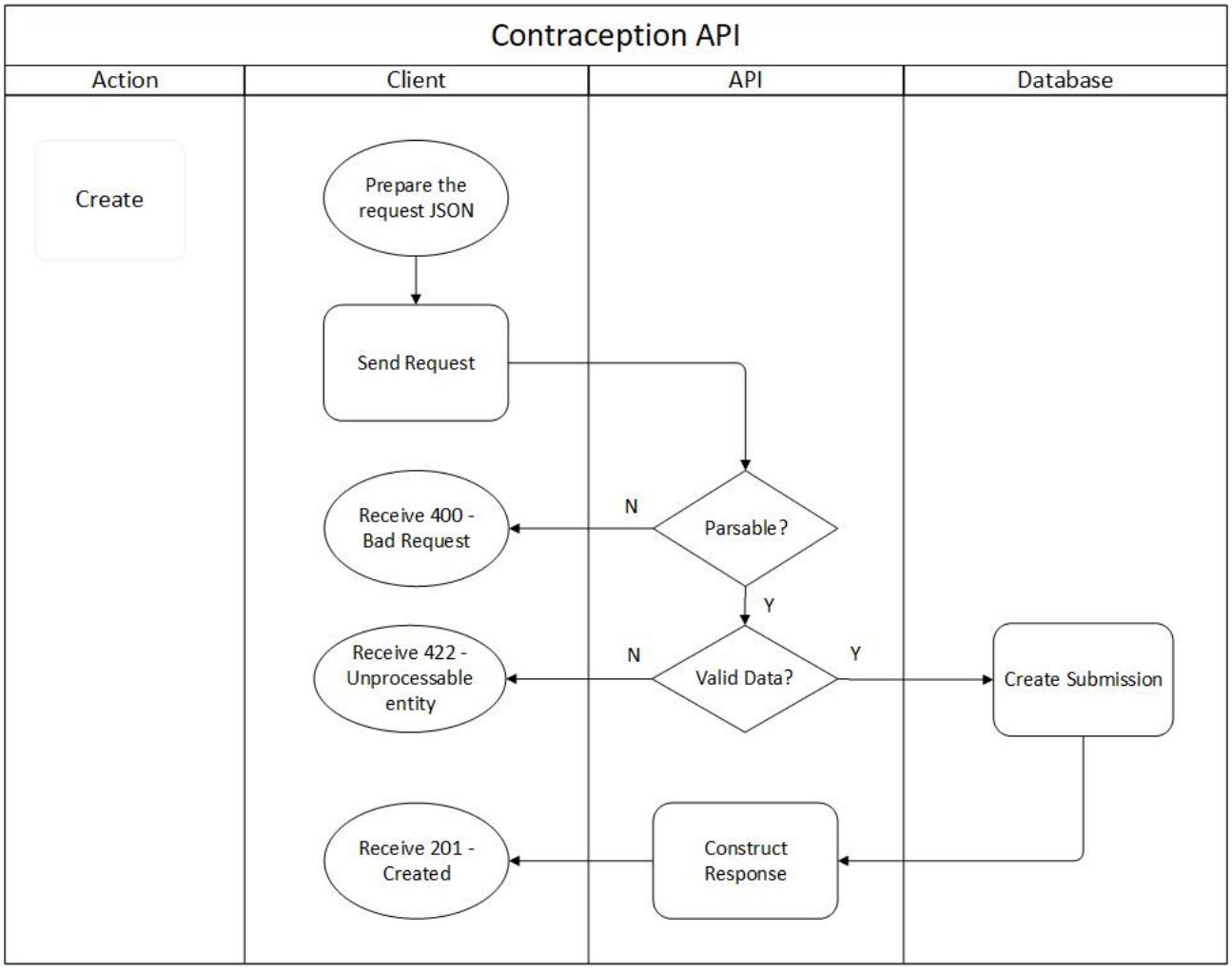

#### <span id="page-5-0"></span>Update Process Flow

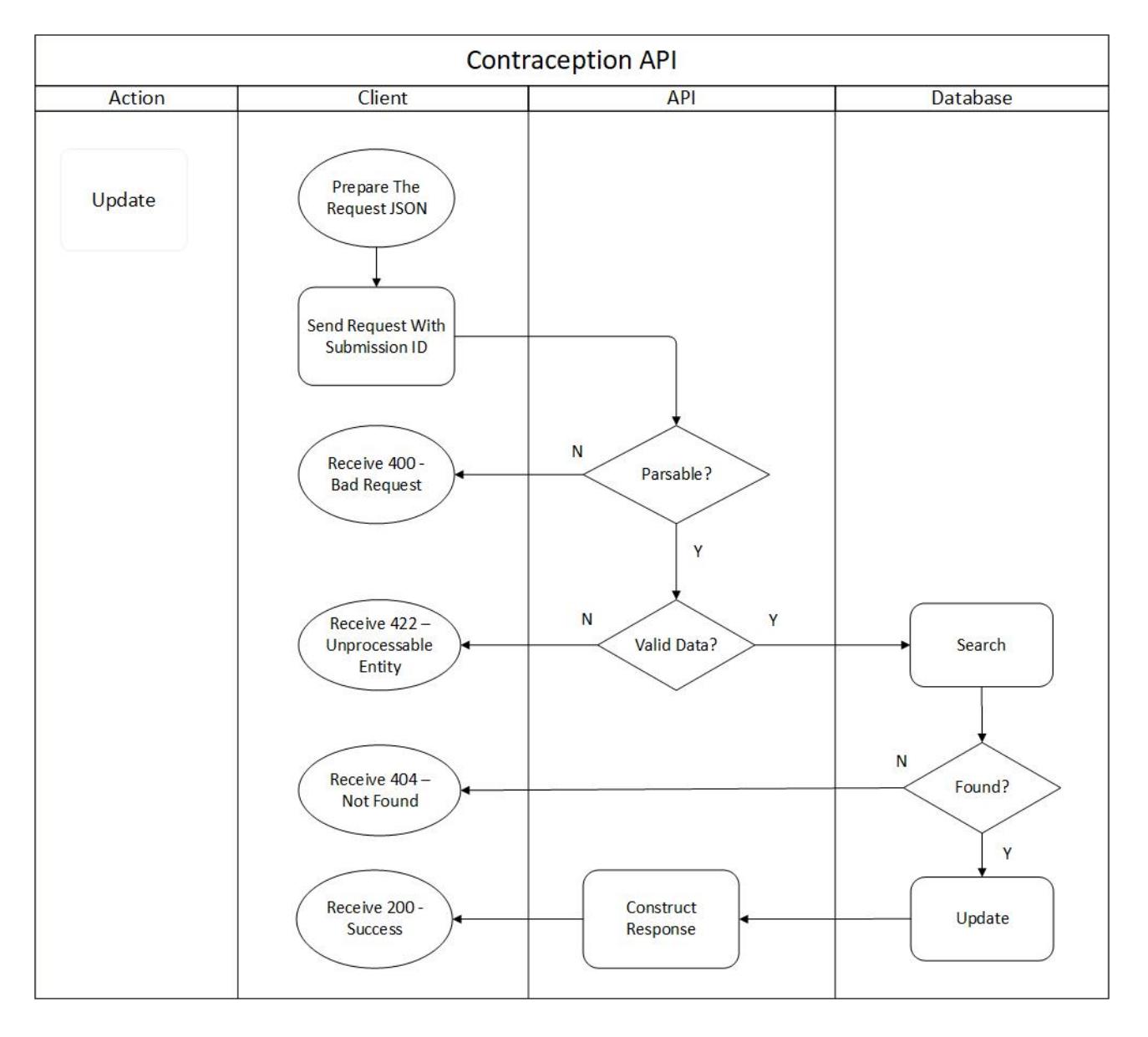

#### <span id="page-6-0"></span>Get Process Flow

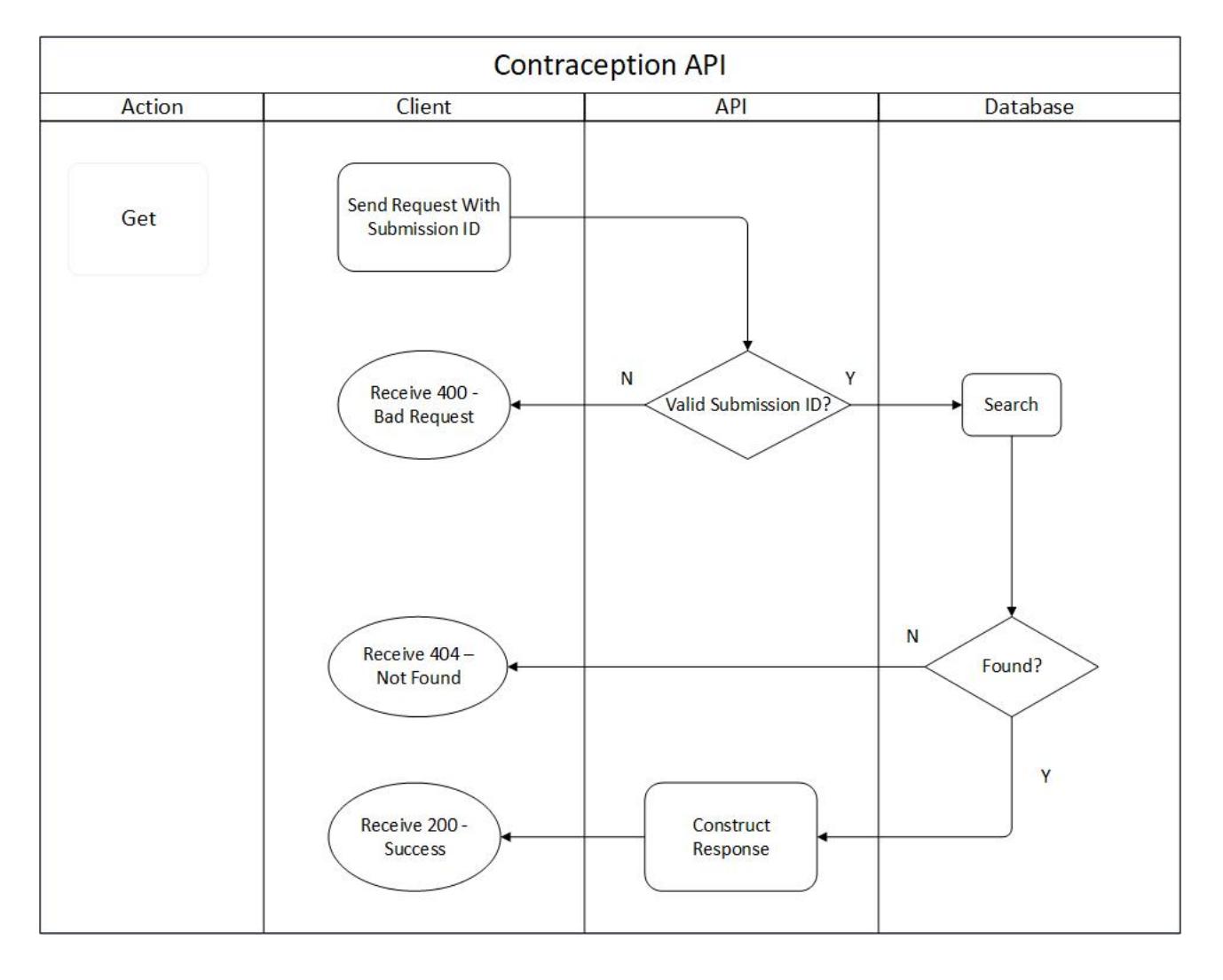

#### <span id="page-7-0"></span>Delete Process Flow

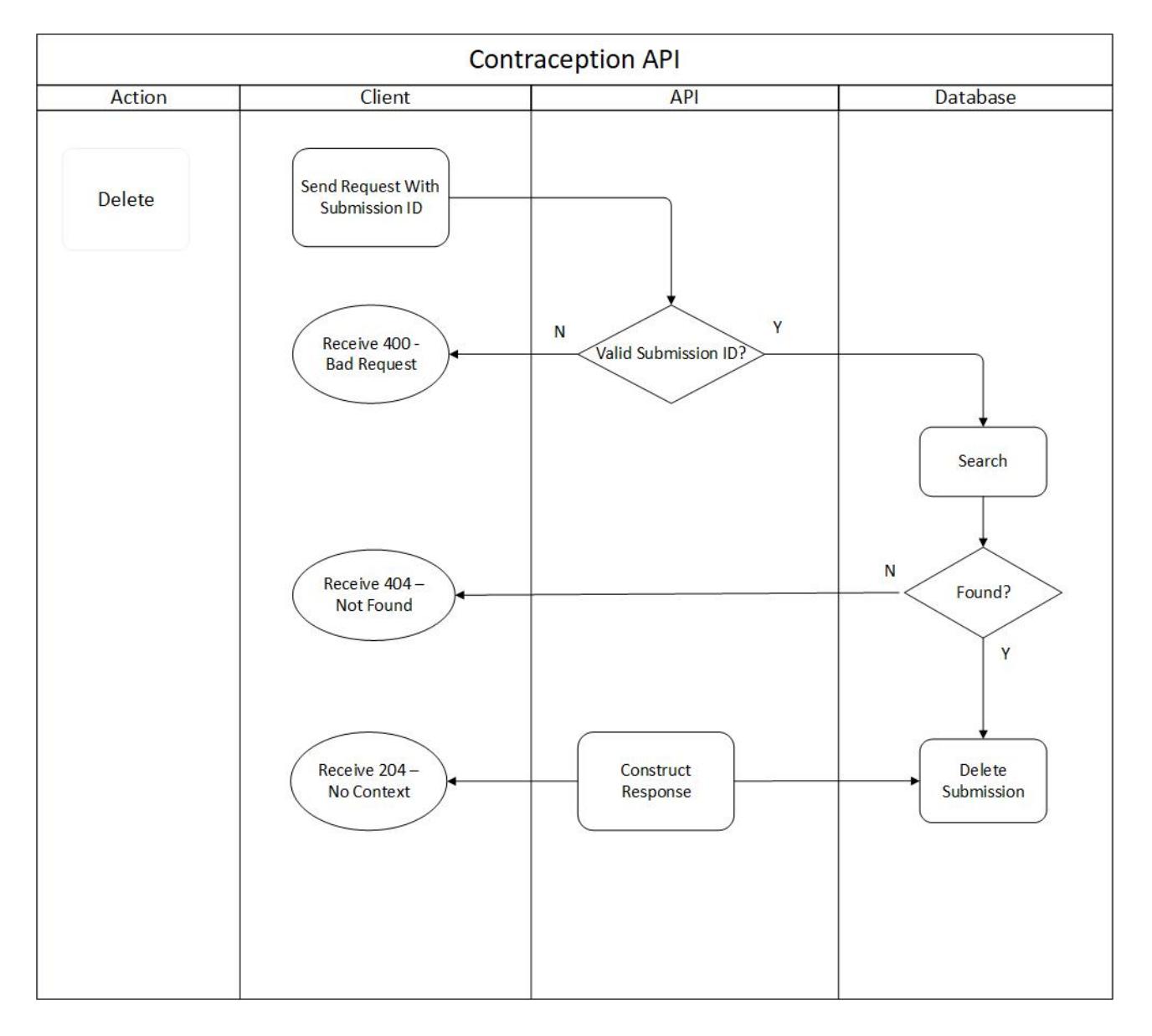

### <span id="page-8-0"></span>Developer Guide to set up Contraception Claim

}

Below JSON contains a Contraception claim object with all the fields and their corresponding given options. Based on which you can build your claim object in the create (POST) or update (PUT) request.

```
{
    "platformDepositId":"{{PLATFORM_DEPOSIT_ID}}",
    "patient": {
        "nhsNumber":"{{PATIENT_NHSNO}}",
        "gpOdsCode":"{{PATIENT_GPODS}}"
   },
   "orgOdsCode":"{{CLAIMANT_ODS}}",
   "yearMonth":"{{CLAIM_YEAR_MONTH}}",
   "referralDate": "{{REFERRAL_DATE}}",
   "referrerOrgType": "{{REFERRER_ORG_TYPE}}",
    "referrerOrgOdsCode": "{{REFERRER_ORG_ODS}}",
   "assessmentDate":"{{ASSESSMENT_DATE}}",
   "serviceType": "{{SERVICE_TYPE}}",
   "reasonForServiceType": "{{REASON_FOR_SERVICE}}",
   "professionalRole": "{{PROFESSIONAL_ROLE}}",
   "professionalIdentifier": "{{PROFESSIONAL_IDENTIFIER}}",
   "consultationMethod": "{{CONSULT_METHOD}}",
    "consultationOutcome": "{{CONSULT_OUTCOME}}",
   "contraceptionMethod": ["{{CONTRACEPTION_METHOD}}","{{CONTRACEPTION_METHOD}}"],
   "contraceptionMethodOther": "{{CONTRACEPTION_METHOD_OTHER_VALUE}}",
    "products": ["{{CONTRACEPTION_PRODUCT}}","{{CONTRACEPTION_PRODUCT}}"],
    "productSupplyType": "{{PRODUCT_SUPPLY_TYPE}}",
   "noSupplyReason": ["{{NO_SUPPLY_REASON}}", "{{NO_SUPPLY_REASON}}"],
    "noSupplyReasonOther": "{{NO_SUPPLY_REASON_OTHER_VALUE}}",
    "signpostedTo":"{{SIGNPOSTED_TO}}",
    "signpostedToOther":"{{SIGNPOSTED_TO_OTHER_VALUE}}",
   "escalatedTo":"{{ESCALATED_TO}}",
   "escalatedToOther":"{{ESCALATED_TO_OTHER_VALUE}}",
   "referredOrgOds":"{{REFERRED_ORG_ODS}}",
   "onwardReferralDate":"{{ONWARD_REFERRAL_DATE}}"
```
## <span id="page-9-0"></span>Developer Guide to Create Contraception claim for a new submission

### <span id="page-9-1"></span>Step 1: Gather your materials

You will need the following to follow through this walkthrough:

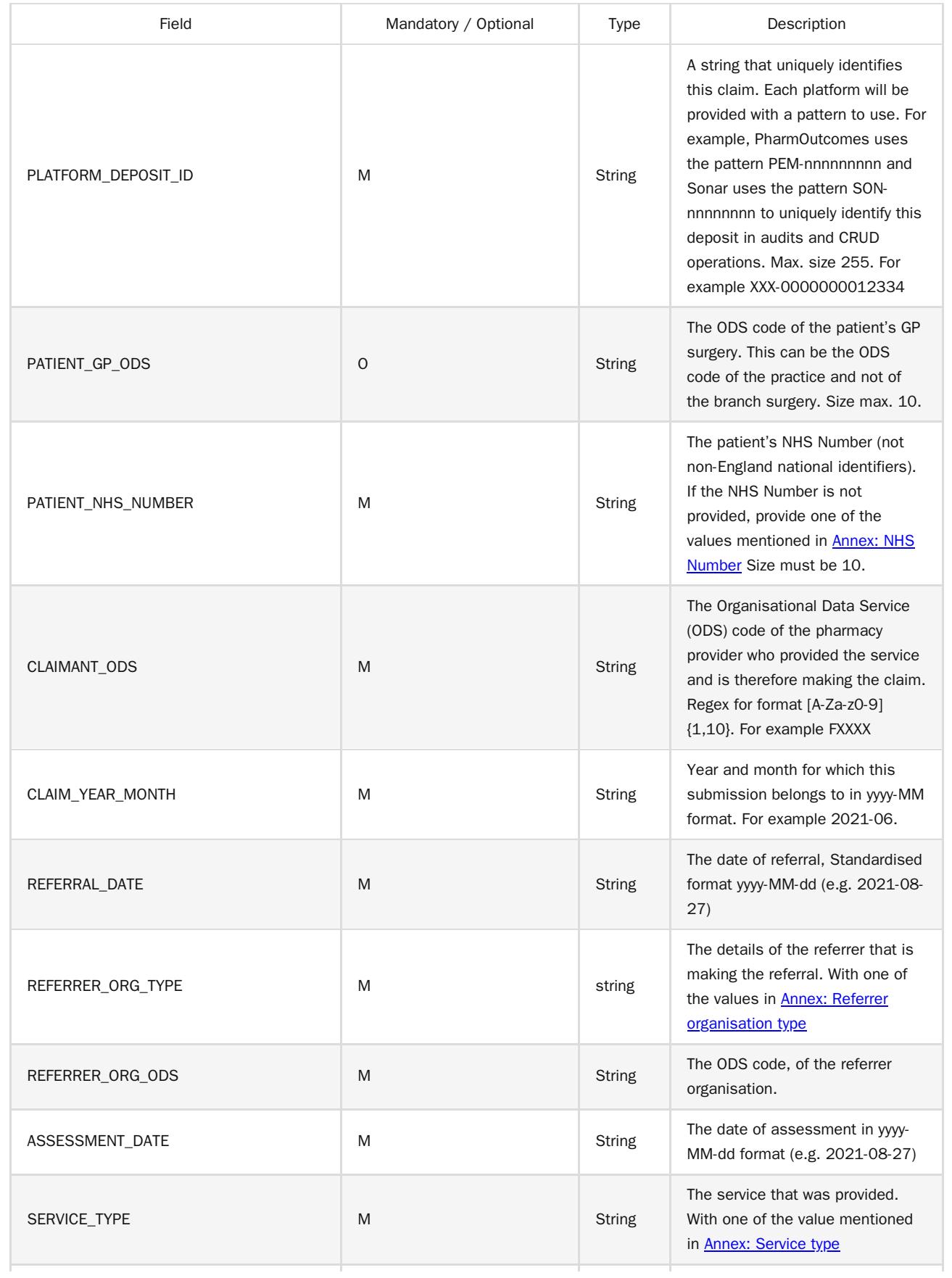

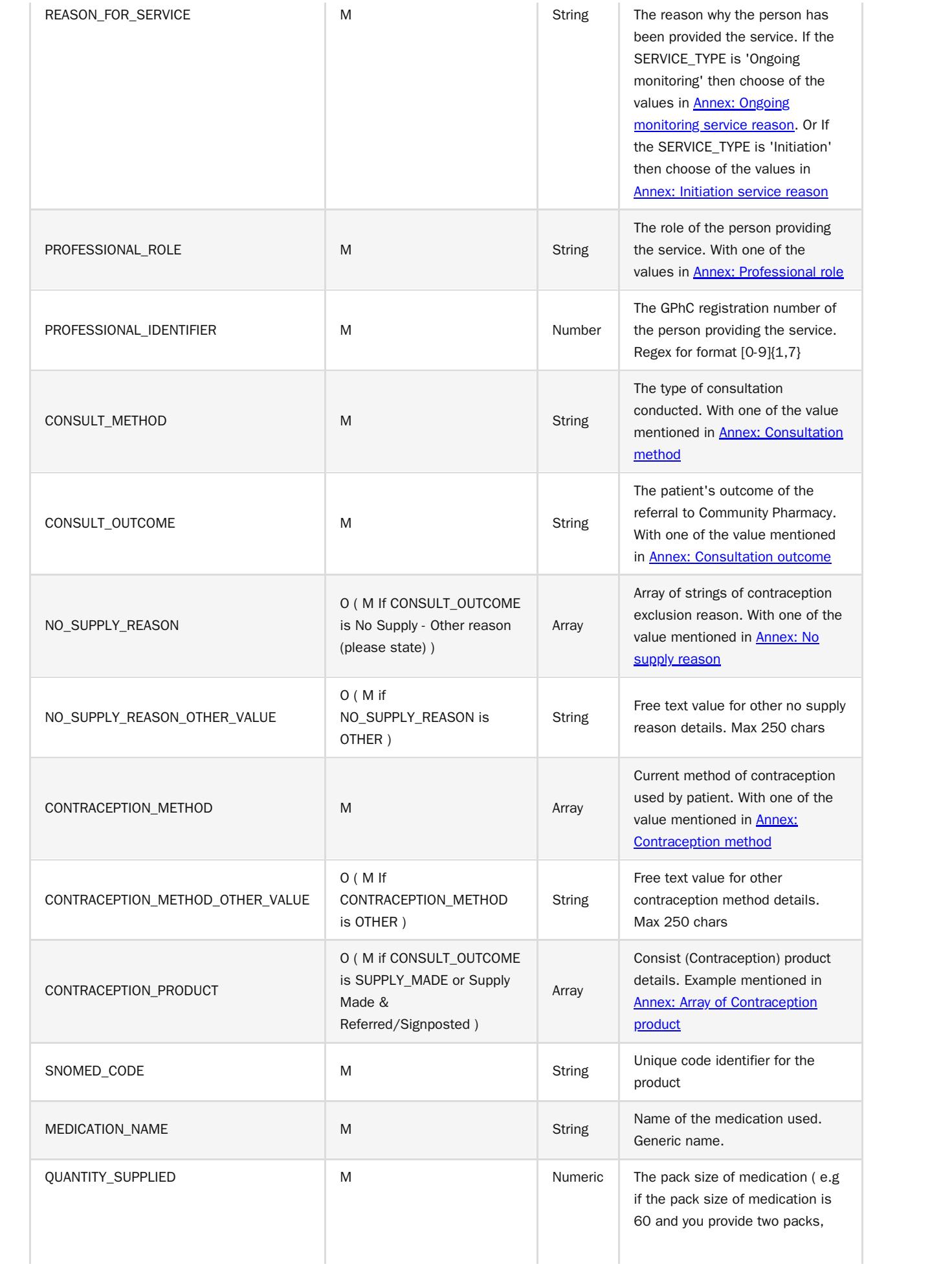

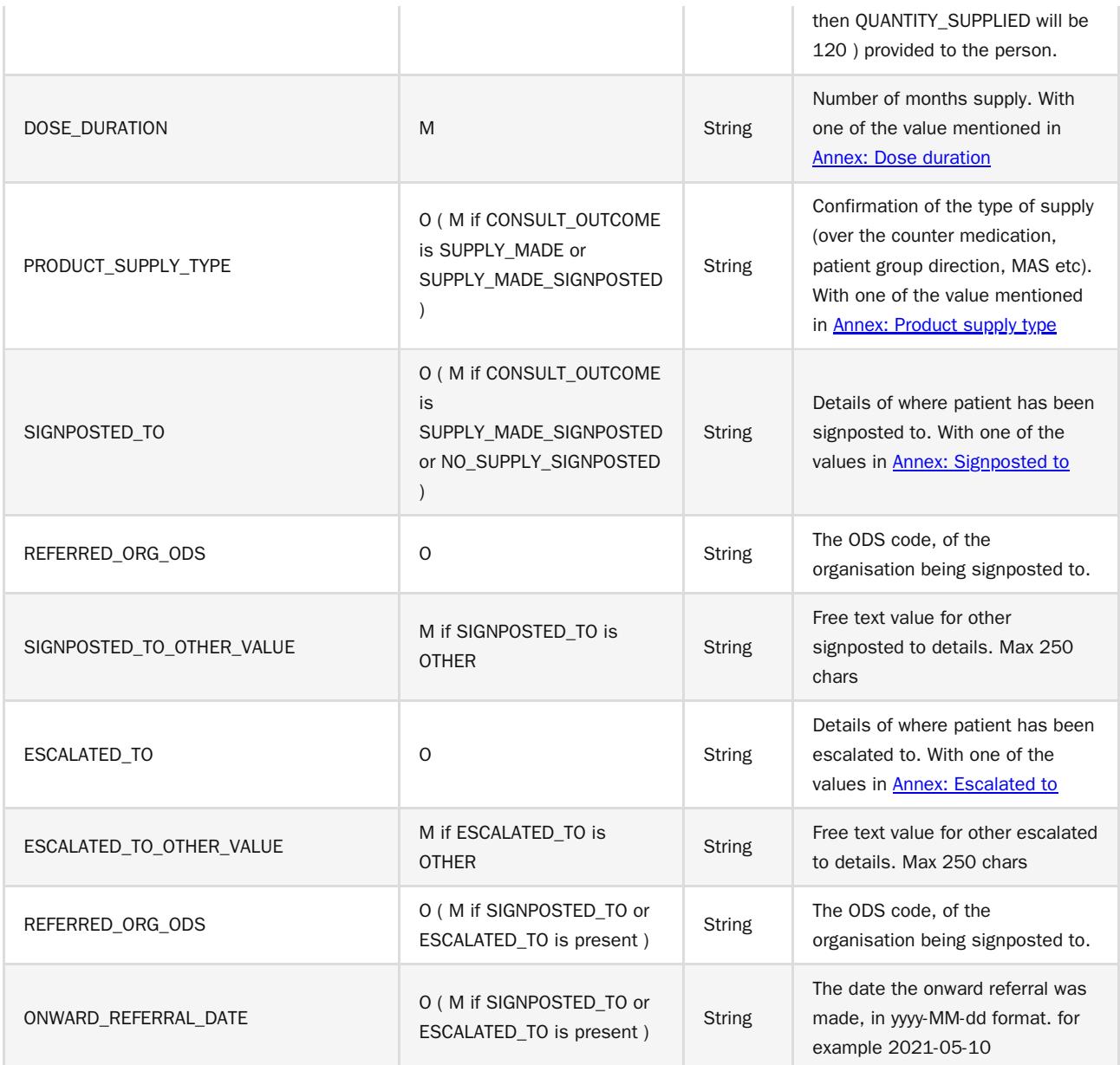

#### <span id="page-12-0"></span>Step 2: Prepare the request JSON

{

The message containing the Contraception Service Details i.e claim information should follow json schema distributed by email.

The message must be utf-8 encoded. No XML messages are accepted.

```
"platformDepositId":"SUP-nnnnnnnnn",
"patient": {
    "nhsNumber":"0000000000",
     "gpOdsCode":"GPXXX"
},
"orgOdsCode":"FXXXX",
"yearMonth":"2022-04",
"referralDate": "2021-08-02",
"referrerOrgType": "GPP",
"referrerOrgOdsCode": "YXXXX",
"assessmentDate":"2021-08-02",
"serviceType": "ONGOING_MONITORING",
"reasonForServiceType": "ONGOING_PHARMACIST_INITIATED",
"professionalRole": "PHARMACIST",
"professionalIdentifier": 1234567,
"consultationMethod": "TELEPHONE",
"consultationOutcome": "NO_SUPPLY_OTHER",
"contraceptionMethod": ["00","15"],
"contraceptionMethodOther": "other contraception method",
"products": [
  {
    "snomedCode":"xxxxx"
    "medicationName":"Test Product2",
    "quantitySupplied":3,
    "doseDuration": "3M"
 }
 ],
"productSupplyType": "OTC",
"noSupplyReason": ["A", "T"],
"noSupplyReasonOther": "other no supply reason",
"signpostedTo":"OTHER",
"signpostedToOther":"other reference",
"escalatedTo":"OTHER",
"escalatedToOther":"other reference",
"referredOrgOds":"FXXXX",
"onwardReferralDate":"2022-01-20"
```
}

#### <span id="page-13-0"></span>Step 3: Send the create request message

You can now prepare and make a POST call to the NHSBSA API with the following pattern.

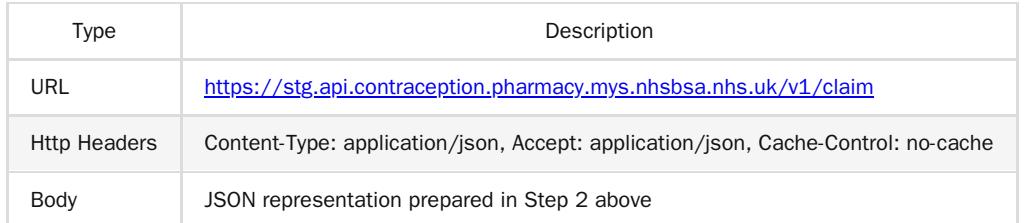

#### <span id="page-13-1"></span>Step 4: Receive your response

A successful response will be sent synchronously within 30 seconds [DN: To check] with an http code 201 (Created) and contain a JSON representation of an object in the body of the response, containing the claim ID.

#### <span id="page-13-2"></span>Response Headers:

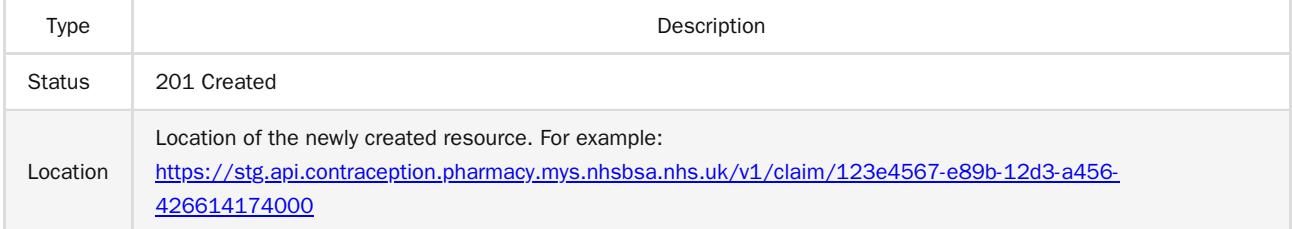

<span id="page-13-3"></span>Response Body:

{

```
"id" : "123e4567-e89b-12d3-a456-426614174000",
"platformDepositId":"SUP-nnnnnnnnn",
"patient": {
     "nhsNumber":"0000000000",
     "gpOdsCode":"GPXXX"
},
"orgOdsCode":"FXXXX",
"yearMonth":"2022-04",
"referralDate": "2021-08-02",
"referrerOrgType": "GPP",
"referrerOrgOdsCode": "YXXXX",
"assessmentDate":"2021-08-02",
"serviceType": "ONGOING_MONITORING",
"reasonForServiceType": "ONGOING_PHARMACIST_INITIATED",
"professionalRole": "PHARMACIST",
"professionalIdentifier": 1234567,
"consultationMethod": "TELEPHONE",
"consultationOutcome": "NO_SUPPLY_OTHER",
"contraceptionMethod": ["00","15"],
"contraceptionMethodOther": "other contraception method",
"products": [
  {
    "snomedCode":"xxxxx"
    "medicationName":"Test Product2",
    "quantitySupplied":3,
    "doseDuration": "3M"
  }
 ],
"productSupplyType": "OTC",
```

```
"noSupplyReason": ["A", "T"],
"noSupplyReasonOther": "other no supply reason",
"signpostedTo":"OTHER",
"signpostedToOther":"other reference",
"escalatedTo":"OTHER",
"escalatedToOther":"other reference",
"referredOrgOds":"FXXXX",
"onwardReferralDate":"2022-01-20"
```
}

#### <span id="page-14-0"></span>Other potential responses:

#### <span id="page-14-1"></span>403: Forbidden

Contains a JSON representation of the error response:

#### Scenarios:

User is not allowed to perform certain operations or don't have access to certain resources.

```
{
  "message": "string",
 "details": [
   "string"
 ]
}
```
<span id="page-14-2"></span>500: Unexpected error

Contains a JSON representation of the error response:

```
{
  "message": "string",
 "details": [
   "string"
 ]
}
```
<span id="page-14-3"></span>400: Bad Request

Contains a JSON representation of the error response:

Scenarios:

• Invalid request body, field names or field values

```
{
  "message": "string",
 "details": [
   "string"
 ]
}
```
### <span id="page-15-0"></span>Developer Guide to Update existing Contraception submission

#### <span id="page-15-1"></span>Step 1: Gather your materials

You will need the data described in section Developer Guide to Contraception Claim Create.

```
Apart from that the additional data needed:
```
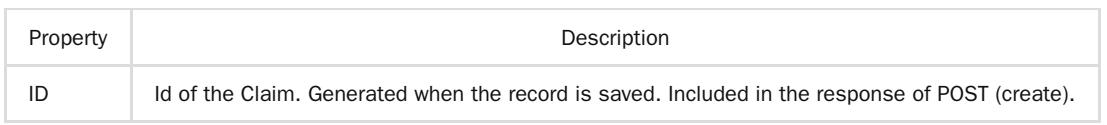

#### <span id="page-15-2"></span>Step 2: Prepare the request JSON

In the example below, we changed few details in the existing Claim Response record with given ID.

```
{
   "platformDepositId":"SUP-nnnnnnnnn",
   "patient": {
        "nhsNumber":"0000000000",
        "gpOdsCode":"GPXXX"
  },
   "orgOdsCode":"FXXXX",
   "yearMonth":"2022-04",
   "referralDate": "2021-08-02",
   "referrerOrgType": "GPP",
   "referrerOrgOdsCode": "YXXXX",
   "assessmentDate":"2021-08-02",
   "serviceType": "ONGOING_MONITORING",
   "reasonForServiceType": "ONGOING_PHARMACIST_INITIATED",
   "professionalRole": "PHARMACIST",
   "professionalIdentifier": 1234567,
   "consultationMethod": "TELEPHONE",
   "consultationOutcome": "NO_SUPPLY_OTHER",
   "contraceptionMethod": ["00","15","12"],
   "contraceptionMethodOther": "other contraception method",
   "products": [
    {
       "snomedCode":"xxxxx"
       "medicationName":"Test Product2",
       "quantitySupplied":3,
       "doseDuration": "3M"
    }
   ],
   "productSupplyType": "OTC",
   "noSupplyReason": ["A", "T"],
   "noSupplyReasonOther": "other no supply reason",
   "signpostedTo":"OTHER",
   "signpostedToOther":"other reference",
   "escalatedTo":"OTHER",
   "escalatedToOther":"other reference",
  "referredOrgOds":"FXXXX",
   "onwardReferralDate":"2022-01-20"
}
```
#### <span id="page-15-3"></span>Step 3: Send the update request message

You can now prepare and make a PUT call to the NHSBSA API with the following pattern.

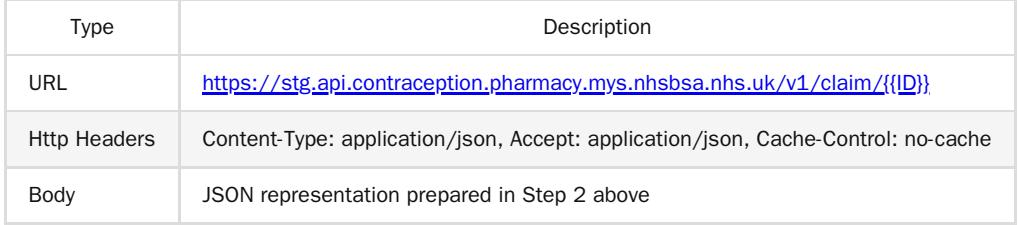

<span id="page-16-0"></span>Step 4: Receive your response

A successful response will be sent synchronously within 30 seconds [DN: To check] with an http code 200 (OK) and contain a JSON representation of the updated object in the body of the

response:

```
{
   "id" : "123e4567-e89b-12d3-a456-426614174000",
   "platformDepositId":"SUP-nnnnnnnnn",
   "patient": {
        "nhsNumber":"0000000000",
        "gpOdsCode":"GPXXX"
   },
   "orgOdsCode":"FXXXX",
   "yearMonth":"2022-04",
   "referralDate": "2021-08-02",
   "referrerOrgType": "GPP",
   "referrerOrgOdsCode": "YXXXX",
   "assessmentDate":"2021-08-02",
   "serviceType": "ONGOING_MONITORING",
   "reasonForServiceType": "ONGOING_PHARMACIST_INITIATED",
   "professionalRole": "PHARMACIST",
   "professionalIdentifier": 1234567,
   "consultationMethod": "TELEPHONE",
   "consultationOutcome": "NO_SUPPLY_OTHER",
   "contraceptionMethod": ["00","15","12"],
   "contraceptionMethodOther": "other contraception method",
   "products": [
     {
       "snomedCode":"xxxxx"
       "medicationName":"Test Product2",
       "quantitySupplied":3,
       "doseDuration": "3M"
    }
    ],
   "productSupplyType": "OTC",
   "noSupplyReason": ["A", "T"],
   "noSupplyReasonOther": "other no supply reason",
   "signpostedTo":"OTHER",
   "signpostedToOther":"other reference",
   "escalatedTo":"OTHER",
   "escalatedToOther":"other reference",
   "referredOrgOds":"FXXXX",
   "onwardReferralDate":"2022-01-20"
}
```
#### <span id="page-16-1"></span>Other potential responses:

<span id="page-16-2"></span>403: Forbidden

Contains a JSON representation of the error response:

Scenarios:

User is not allowed to perform certain operations or dont have access to certain resources.

```
{
  "message": "string",
 "details": [
   "string"
 ]
}
```
<span id="page-17-0"></span>500: Unexpected error

Contains a JSON representation of the error response:

```
{
  "message": "string",
 "details": [
   "string"
 ]
}
```
<span id="page-17-1"></span>400: Bad Request

Contains a JSON representation of the error response:

Scenarios:

• Invalid request body, field names or field values

```
{
 "message": "string",
 "details": [
   "string"
 ]
}
```
<span id="page-17-2"></span>422: Unprocessable Entity (json parseable but not conformant)

Contains a JSON representation of the error response.

Scenarios:

- if the CLAIMANT\_ODS is not registered for Contraception claims.
- if the monthly submission is already declared.
- Cannot change the CLAIMANT\_ODS
- Cannot change the PLATFORM\_DEPOSIT\_ID
- Cannot change the CLAIM\_YEAR\_MONTH

```
{
  "message": "string",
 "details": [
    "string"
 ]
}
```
<span id="page-17-3"></span>404: Not Found

Contains a JSON representation of the error response:

Scenarios:

ClaimResponse record not found with given ID

```
{
 "message": "string",
 "details": [
  "string"
 ]
}
```
## <span id="page-19-0"></span>Developer Guide To Delete Contraception Submission

#### <span id="page-19-1"></span>Step 1: Gather your materials

#### data needed:

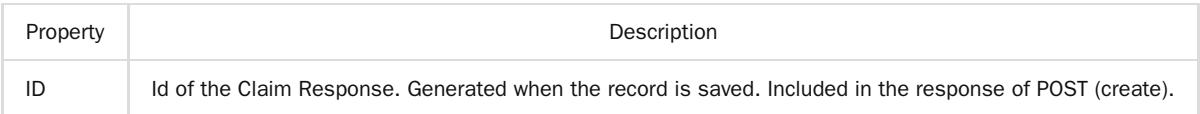

#### <span id="page-19-2"></span>Step 2: Send the delete request message

You can now prepare and make a DELETE call to the NHSBSA API with the following pattern.

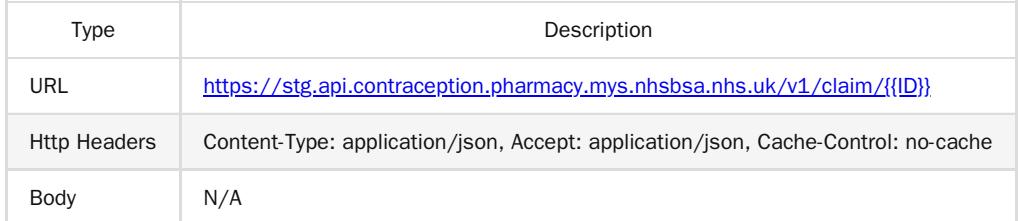

#### <span id="page-19-3"></span>Step 3: Receive your response

A successful response will be sent synchronously within 30 seconds [DN: To check] with an http code 204 (No Content) and not contain a response body.

#### <span id="page-19-4"></span>Other potential responses:

<span id="page-19-5"></span>403: Forbidden

Contains a JSON representation of the error response:

Scenarios:

User is not allowed to perform certain operations or dont have access to certain resources.

```
{
 "message": "string",
 "details": [
    "string"
 ]
}
```
<span id="page-19-6"></span>500: Unexpected error

Contains a JSON representation of the error response:

```
{
 "message": "string",
 "details": [
    "string"
 ]
}
```
<span id="page-19-7"></span>404: Not Found

Contains a JSON representation of the error response:

Scenarios:

Submission record not found with given ID

```
{
  "message": "string",
 "details": [
  "string"
 \, ]
}
```
### <span id="page-21-0"></span>Developer Guide to Get a Contraception submission

#### <span id="page-21-1"></span>Step 1: Gather your materials

#### You will need:

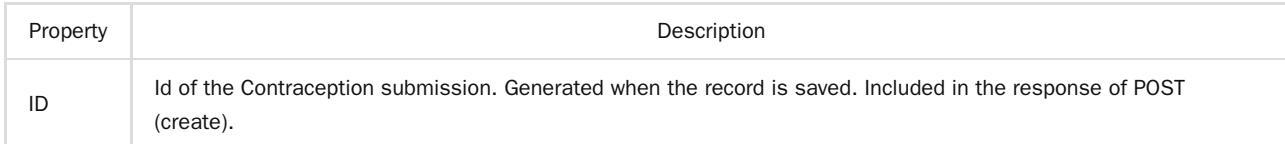

#### <span id="page-21-2"></span>Step 2: Send the Get Submission Message

You can now prepare and make a GET call to the NHSBSA API with the following pattern.

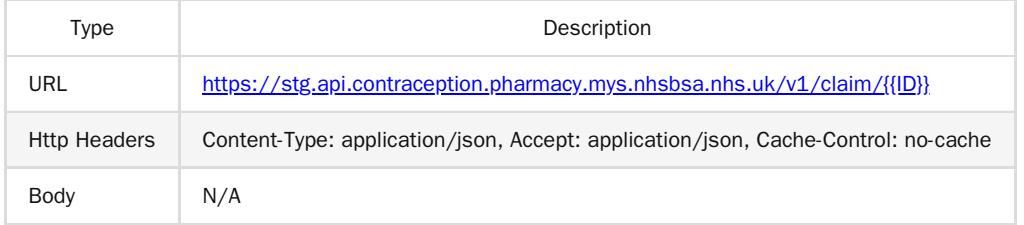

#### <span id="page-21-3"></span>Step 3: Receive your response

A successful response will be sent synchronously within 30 seconds with an http code 200 (OK) with a response body.

```
{
   "id" : "123e4567-e89b-12d3-a456-426614174000",
  "platformDepositId":"SUP-nnnnnnnnn",
   "patient": {
        "nhsNumber":"0000000000",
        "gpOdsCode":"GPXXX"
  },
   "orgOdsCode":"FXXXX",
   "yearMonth":"2022-04",
  "referralDate": "2021-08-02",
   "referrerOrgType": "GPP",
   "referrerOrgOdsCode": "YXXXX",
   "assessmentDate":"2021-08-02",
  "serviceType": "ONGOING_MONITORING",
   "reasonForServiceType": "ONGOING_PHARMACIST_INITIATED",
   "professionalRole": "PHARMACIST",
   "professionalIdentifier": 1234567,
   "consultationMethod": "TELEPHONE",
   "consultationOutcome": "NO_SUPPLY_OTHER",
   "contraceptionMethod": ["00","15","12"],
   "contraceptionMethodOther": "other contraception method",
   "products": [
    {
       "snomedCode":"xxxxx"
       "medicationName":"Test Product2",
       "quantitySupplied":3,
       "doseDuration": "3M"
    }
   ],
   "productSupplyType": "OTC",
   "noSupplyReason": ["A", "T"],
```

```
"noSupplyReasonOther": "other no supply reason",
  "signpostedTo":"OTHER",
  "signpostedToOther":"other reference",
  "escalatedTo":"OTHER",
  "escalatedToOther":"other reference",
  "referredOrgOds":"FXXXX",
   "onwardReferralDate":"2022-01-20"
}
```
<span id="page-22-0"></span>Other potential responses:

#### <span id="page-22-1"></span>403: Forbidden

Contains a JSON representation of the error response:

Scenarios:

User is not allowed to perform certain operations or dont have access to certain resources.

```
{
 "message": "string",
 "details": [
   "string"
 ]
}
```
<span id="page-22-2"></span>500: Unexpected error

Contains a JSON representation of the error response:

```
{
 "message": "string",
 "details": [
   "string"
 ]
}
```
<span id="page-22-3"></span>404: Not Found

Contains a JSON representation of the error response:

Scenarios:

ClaimResponse record not found with given ID

```
{
 "message": "string",
 "details": [
  "string"
 ]
}
```
### <span id="page-23-0"></span>Annex: NHS Number

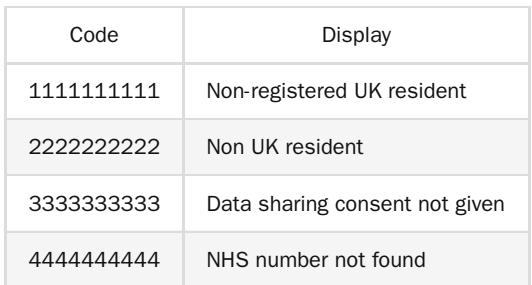

## <span id="page-23-1"></span>Annex: Service Type

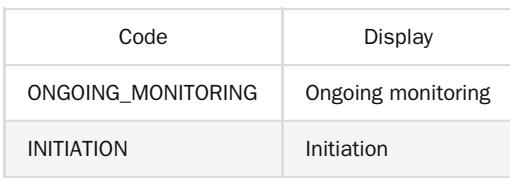

## <span id="page-23-2"></span>Annex: Referrer Organisation Type

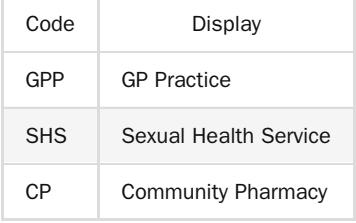

## <span id="page-23-3"></span>Annex: Ongoing Monitoring Service Reason

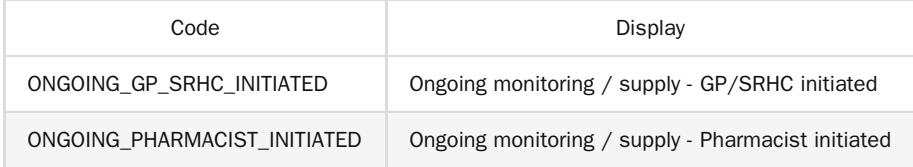

## <span id="page-23-4"></span>Annex: Initiation Service Reason

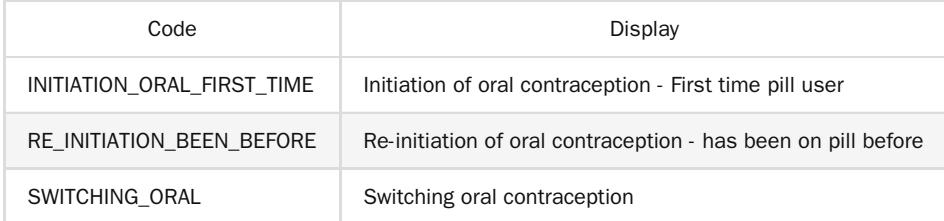

## <span id="page-24-0"></span>Annex: Professional Role

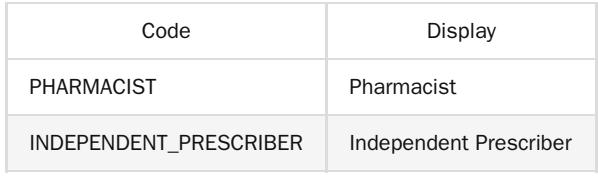

## <span id="page-24-1"></span>Annex: Consultation method

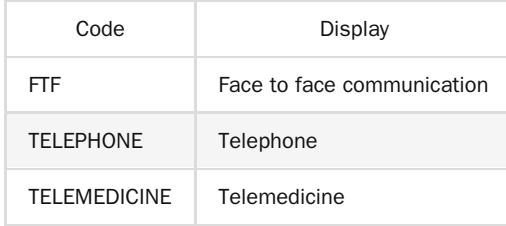

## <span id="page-24-2"></span>Annex: Consultation Outcome

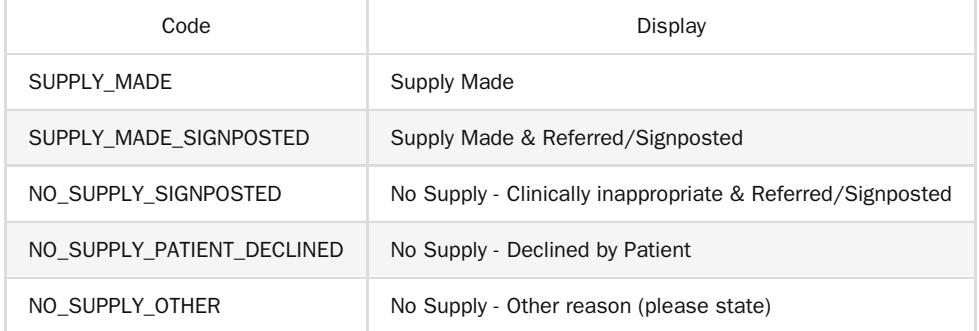

# <span id="page-24-3"></span>Annex: Product Supply Type

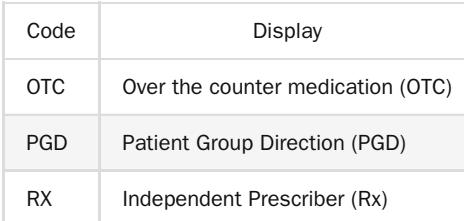

## <span id="page-25-0"></span>Annex: No Supply Reason

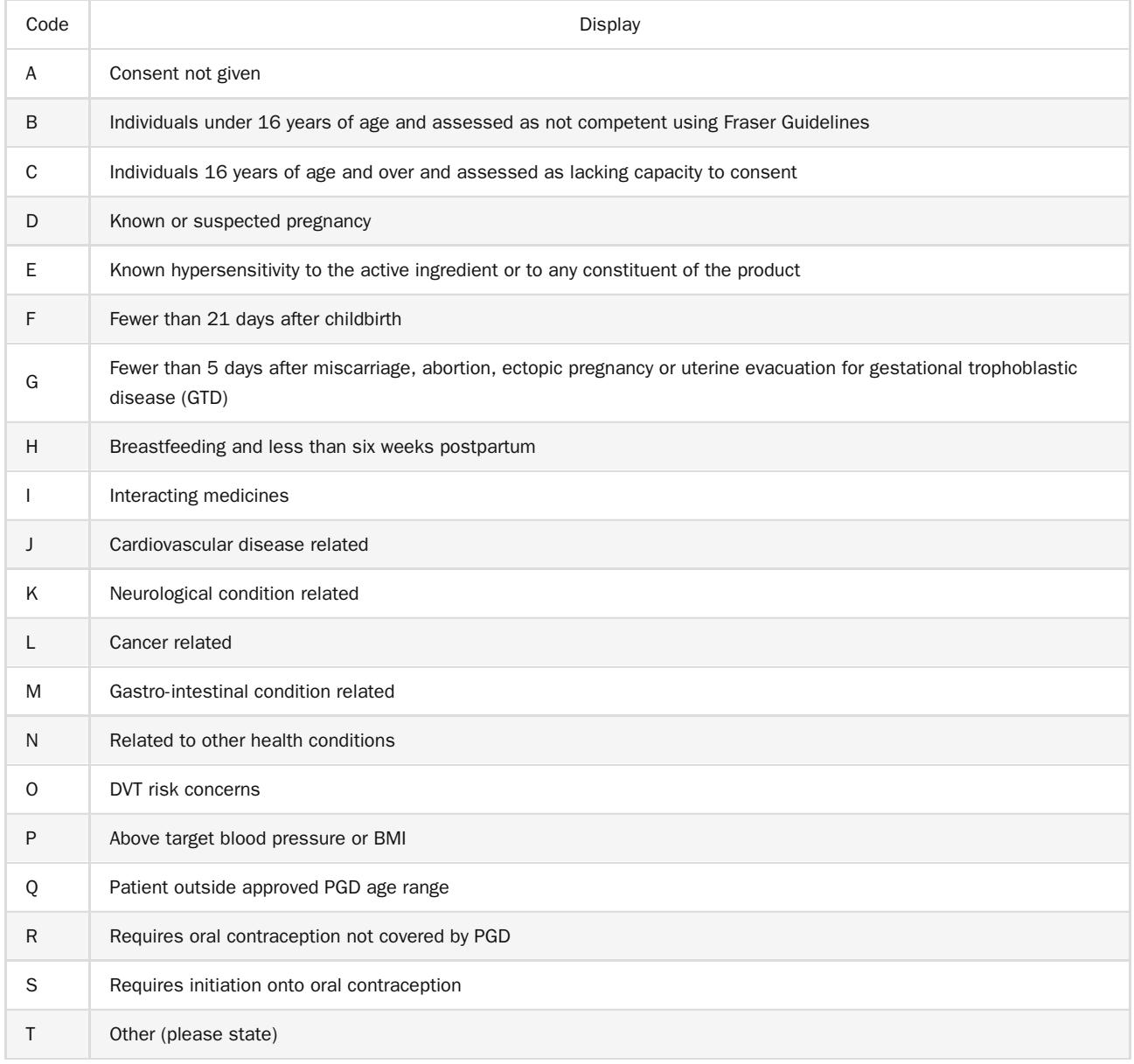

## <span id="page-25-2"></span>Annex: Dose Duration

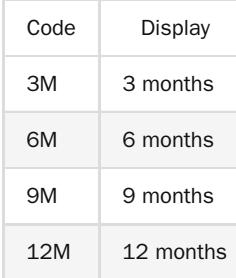

## <span id="page-25-1"></span>Annex: Array of Contraception product

CONTRACEPTION\_PRODUCT should consist of array of following object

```
{
    "snomedCode":"{{SNOMED_CODE}}",
    "medicationName":"{{MEDICATION_NAME}}",
```

```
"quantitySupplied":{{QUANTITY_SUPPLIED}}
   "doseDuration" : "{{DOSE_DURATION}}"
```
}

## <span id="page-27-0"></span>Annex: Contraception Method

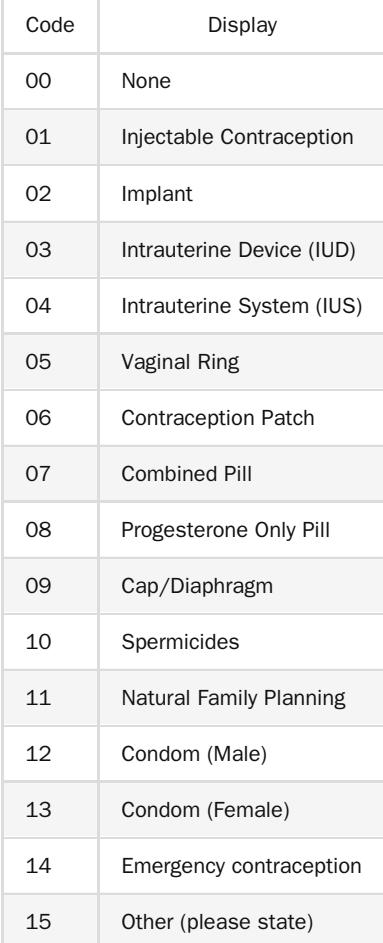

## <span id="page-27-1"></span>Annex: Signposted to

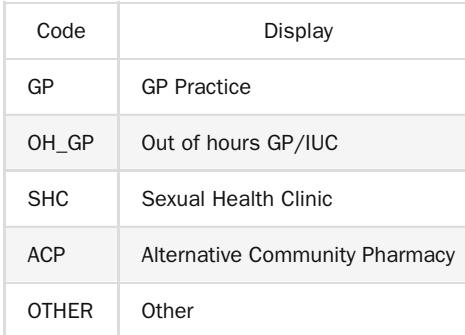

## <span id="page-27-2"></span>Annex: Escalated to

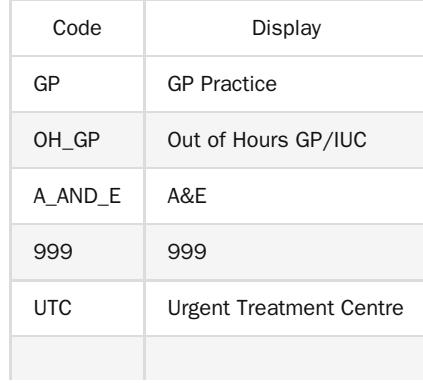

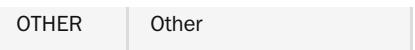